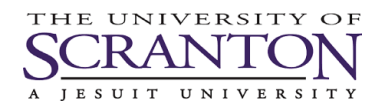

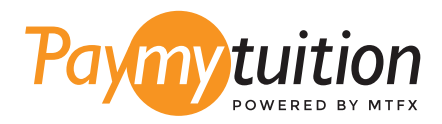

# 如何付款

### 用 PayMyTuition 支付學費是安全、快捷、方便的。按 照以下簡單步驟完成付款:

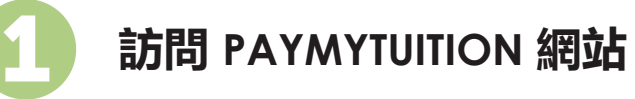

登錄您的 my.scranton 門戶, 單擊 Student 選項卡, 然後在 Tuition Payments 框中單擊 Access Nelnet Business Solutions。繼續進行付款過程。**PayMyTuition** 解決方案已集成到 您的一次性付款流程中,以實現無縫的付款體驗。單擊 Make a Payment,然後選擇 International Payment 重定向到 **PayMyTuition** 門戶。

# 2

#### **選擇付款方式**

檢查所提供的付款選項、並選擇您喜歡的付款方式。付款選項包括銀行轉賬、以本國貨幣支付 的借記卡/信用卡、電子錢包支付和其他本地選項。

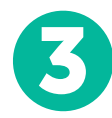

## **輸入您的詳細信息**

輸入一些基本信息、包括您的學號。將此信息包含在您的付款中、以便 University of Scranton 團隊容易識別您的付款。

4

## **付款**

按照所提供的說明、通過您選擇的付款方式將您的學費發送到 **PayMyTuition** 。

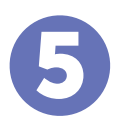

#### **跟踪和確認**

隨時登錄您的 **PayMyTuition Dashboard** 以跟踪您的付款情況。接收短信、電子郵件狀態更 新並確認您的付款已經交付。

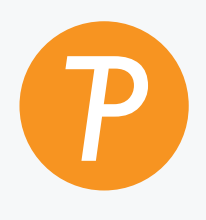

#### **Paymytuition**

美國 & 加拿大免費電話: 1.855.663.6839 美國本地電話: + 201.209.1939 電子郵件: support@paymytuition.com 網站: www.paymytuition.com 加拿大本地電話: + 905.305.9053

 $\mathcal{S}^{\mathcal{C}}$ 

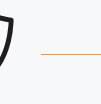

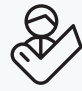

**合理的利率 安全 支持**